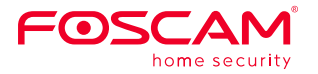

## 5 INCH 1080P FULL HD Baby Monitor

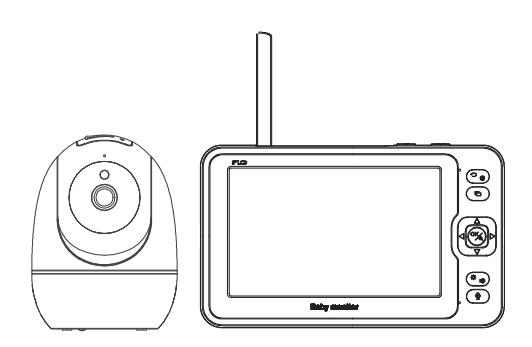

## Benutzerhandbuch

Bitte lesen Siedieses Handbuch vorderVerwendungsorgfaltigdurch und bewahren Sieeszum spateren Nachschlagen auf.

## **SICHERHEITSHINWEISE**

Die falsche Verwendung des Produkt kann zu Sicherheitsrisiken führen. Darum empfehlen wir Ihnen DRINGEND, die folgende Anweisungen zu lesen vor der Verwendung.

- Bitte überprüfen Sie, ob die Stromversorgung ausreichend ist, bevor Sie die Kamera in Betrieb nehmen.
- Bitte befestigen Sie die Kamera und die Halterungen mit den mitgelieferten Halterungsschrauben, um ein Herunterfallen zu vermeiden
- Bitte verwenden Sie dieses Produkt innerhalb des Temperaturbereichs. Wenn die Umgebungstemperatur zu hoch oder zu niedrig ist, kann dies zu Produktfehlern führen.
- Zur Vermeidung eines Brandrisikos oder von Stromschlägen, bewahren Sie die Kamera bitte an einem trockenen und kühlen Ort auf, und setzen Sie die Kamera keiner feuchten Umgebung aus.
- Die Kamera ist ein elektronisches Gerät, bewahren Sie sie daher nicht iin der Nähe von Kindern auf.
- Dieses Produkt ist kein Spielzeug; Kinder sollten das Produkt nur unter Aufsicht eines Erwachsenen verwenden.

## **PACKING LIST**

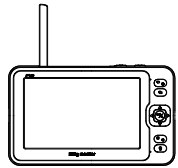

Monitor x1 Kamera x1

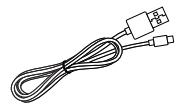

Type Ka bei x1 (für monitor)

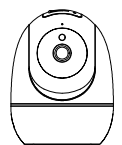

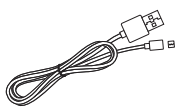

Mikro-USB-Kabel x1

Montagehalterung x1 5V Netzteil x2

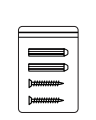

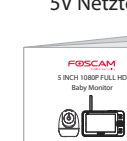

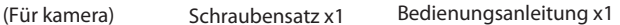

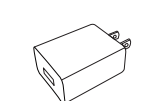

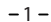

## **PRODUKTüBERSICHT**

### **Kamera**

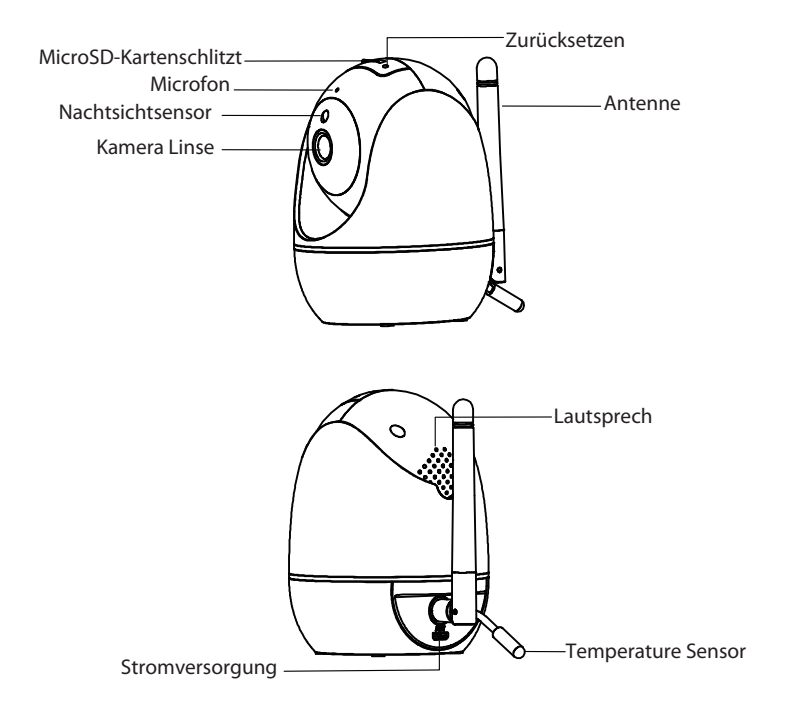

### **Monitor**

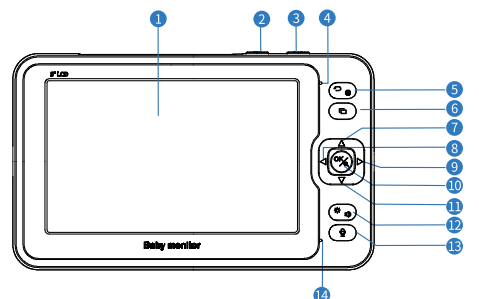

- **Bildschirm:** Vor der ersten Benutzung entfernen Sie bitte die Schutzfolie auf dem Bildschirm.
- **Power/Sleep-Taste:** Lang drücken, um den Monitor ein- oder auszuscha Iten. kurz drücken um ein-/auszuschalten.
- **VOX:** Wen n Sie das Live-Video a nsehen, drücken Sie darauf, um die Tonerkennungein-/auszuschalten.
- **Power-Anzeige:** Sie ist grün, wenn der Akku vol I geladen ist, und wird rot, wenn derAkku schwach ist.
- **Zurück/Menü:** Drücken Sie sie, um die Menüseite aufzurufen oderals Zurück-Taste. ์ร
- **Kamera-Umschalten:** Zum Umschalten zwischen Kameras oderzum Durchschleifen des Live-Videos, 6 wenn 2 oder mehr Kameras an den Monitor angeschlossen sind.
- **Nach oben:** Drücken Sie diese Taste, um die Kamera nach oben zu neigen oder Ihre Auswahl nach oben zu ändern.
- **Links:** Drücken Sie diese Taste, um die Kamera nach links zu schwenken oder Ihre Auswahl nach links zu ändern.
- **Rechts:** Drücken Sie diese Taste, um die Kamera nach rechtszu schwenken oder Ihre Auswahl nach rechtszu ändern.
- **OK:** Drücken Sie dieseTaste, um die Ansichtzu vergrößert/zu verkleinern oder um IhreAuswahlzu bestätigen.
- **Nach unten:** Drücken Sie dieseTaste, um die Kamera nach unten zu neigen oder Ihre Auswahl nach unten zu andern.
- **Volumen/Helligkeit:** Drücken Sie sie, um das Menü Volumen/He[ligkeit aufzurufen, und drücken Sie dann Links/Rechts/Auf/Ab, um die Lautstärke oder Helligkeitdes Monitors einzustellen.
- **Sprechen:** Hatten Sie die Taste gedrückt, um mit Ihrem Baby in der Nähe der Kamera zu sprechen.
- **Mikrofon**

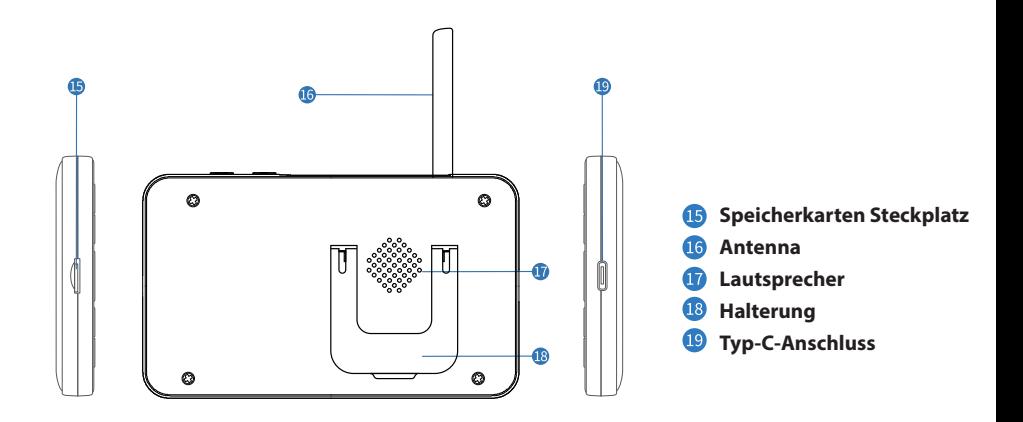

## **STARTEN**

### **Schritt 1:**

Laden Sie den Morgenmonitor auf, indem Sieden Netzadapteran den **Netzadapter** an den Monitor und eine Steckdose anschließen. Eine volle Ladung erfordert etwa 4 Stunden, und der Akku hält etwa 8 Stunden.

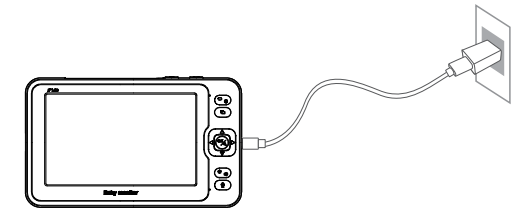

### **Schritt 2:**

Schließen Sie den **Netzadapter** an die Kamera und eine Steckdose an, um die Kamera einzuschalten. Nach dem Einschalten ertönt der Kamera ein Piepton.

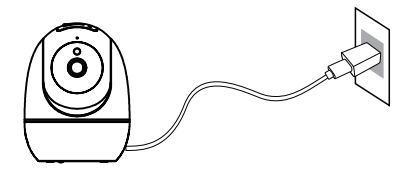

#### **Schritt 3:**

Platzieren Sie die Kamera mindestens 3ft/1m von Ihrem Baby entfernt.

### **Schritt 4:**

Halten Sie die Einschalttaste3 Sekunden lang gedrückt, um den Monitor einzuschalten, dann können Sie die Live-Ansicht sehen.

### **Hinweise:**

- Im Allgemeinen wurde die Kamera bereits mit dem Monitor gekoppelt. Wenn sie noch nicht gepaart ist, lesen Sie bitte den nächsten Abschnitt, um sie manuellzu koppeln.
- Setzen Sie eine Speicherkarte in den Monitor oder die Kamera ein, bevor Sie sie einschalten, wenn Sie Videos aufzeichnen möchten.
- Nachdem Sie Ihren Monitor eingeschaltet haben, stellen Sie bitte zuerst Zeit und Datum ein.
- Das Monitor wird nicht einschalten oder weisen Auffälligkeiten auf, wenn Batterieladung reicht nicht aus. Versuchen Sie erneut nach Aufladung von 10 Minuten.

## **FUNKTIONSüBERSICHT**

### **Monitoring-Schnittstelle**

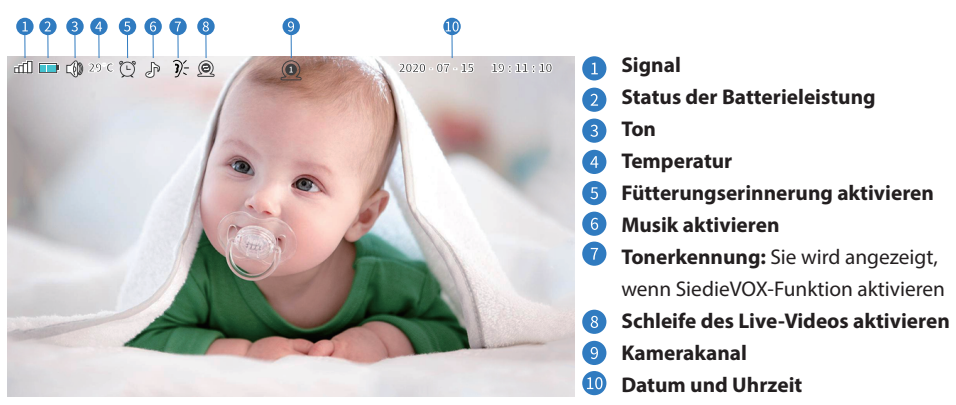

Andere Symbole werden auf dem Bildschirm angezeigt, wenn ein Alarm oder eine Benachrichtigung über eine Anomalie ausgegeben wird.

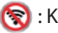

: Kein Signal : Temperatur-Alarm : Fütterungserinnerung

 $\blacktriangleright$ : Batterie schwach  $\mathcal{X}$ : Ton-Alarm

### **Einstellung der Kamera**

1. Koppeln einer neuen Kamera mit dem Monitor

### **Schrittl 1**:

Drücken Sie , um die Menüseite aufeurufen und die **Kameras** auszuwählen.

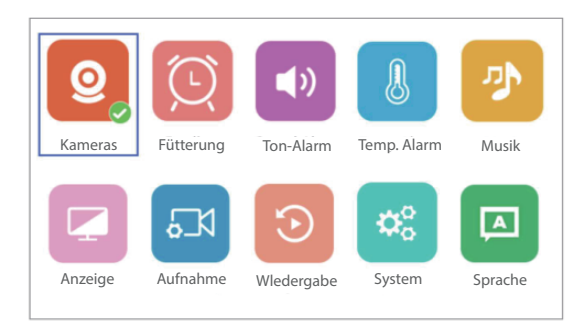

### **Schritt 2**:

Wahlen Sieeinen nichtgekoppelten Kanal (z.B. Kanal 2) und drucken Sie OK,der Monitor begin nt mitderSuche nach einer Kamera.

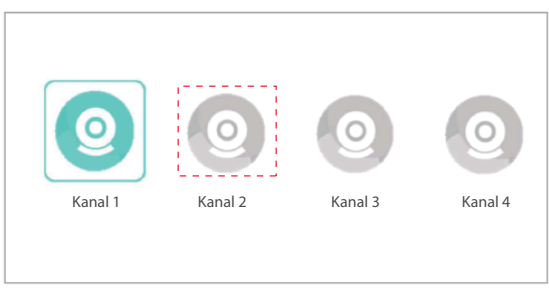

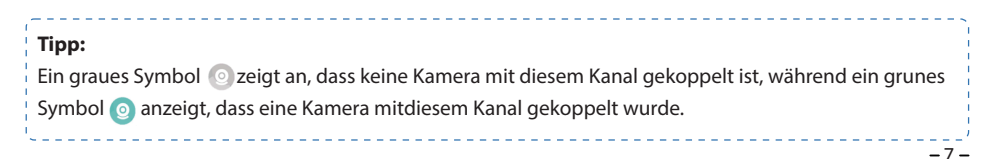

### **Schritt 3**:

Lassen Sie die Kamera eingeschaltet und sie wird automatisch mit dem Monitor gekoppelt. Nach einem Erfolg sehen Sie die Aufforderung "Gekoppelt".

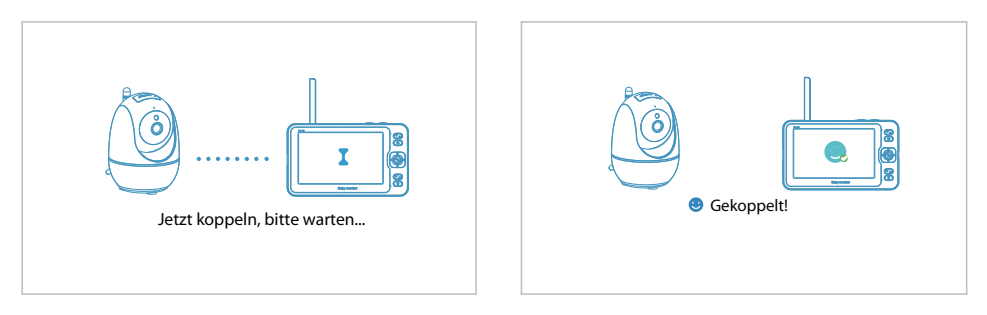

#### **Hinweise:**

- Wenn die Kopplung fehlschlägt, sehen Sie auf dem Bildschirm die Aufforderung Kopplung fehlgeschlagen. Bitte wiederholen Sie die obigen Schritte und versuchen Sie erneut, eine Kopplung durchzuführen.
- **2** Jeder Monitor kann höchstens mitvier Kameras gekoppelt werden.
- Wenn Sie Ihre Kamera zurücksetzen, koppeln Sie sie bitte nicht mit einem neuen KanaI, son dem mit dem ursprünglichen Kanal; andernfalls wird die Kopplung fehlschlagen.

### 2. Ersetzen der alten Kamera

Wenn Sie die alte Kamera ersetzen möchten, koppeln Sie einfach eine neue Kamera mitdemselben Kanal, mit dem die alte Kamera zuvor gekoppelt war. Die alte Kamera wird gelödscht, sobaid die Kopplung erfolgreich ist.

### **Fütterung**

Diese Funktion soli Sie daran erinnern, Ihr Baby zu füttern.

### **Schritt 1:**

Wahlen Sie **Fütterung** auf der Menüseite.

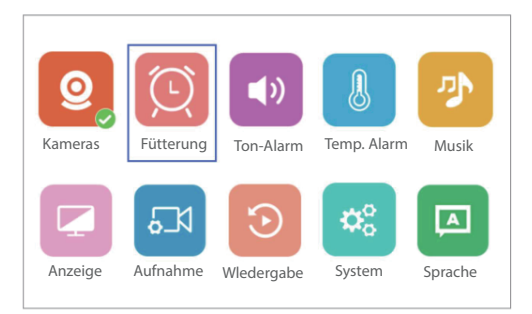

#### **Schritt 2:**

Stellen Sie das **Zeitabstand** und den **Wiederholungsmodus** ein; drücken Sie zur Bestätigung auf OK

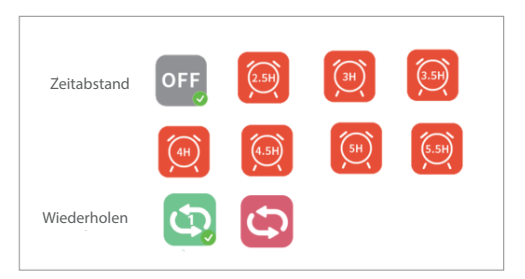

Wenn Sie das Zeitintervall auf 2,5 Stunden einstellen , wird der Alarm nur einmal in 2,5 Stunden ausgelöst, wenn Sie **Wühlen; wen Sie Wühlen, wahlen, wird der Alarm allie 2,5 Stunden ausgetöst.** 

**Tipp**:

Der Monitor gibt einen Signalton ab und zeigt ein Symbol (D) an, wenn die Fütterungszeit erreicht ist. Drücken Sie eine beliebige Taste, um den Alarm zu stoppen.

### **Ton-Alarm**

Dieser Monitor verfügt über einen sprachgesteuerten Schalter, der auch a Is **VOX** bezeichnet wird. Er sendet Alarme aus, wenn ein Ton übereinem bestimmten Schwellenwert erkannt wird.

#### **Schritt 1:**

Wählen Sie **Ton-Alarm** auf der Menüseite.

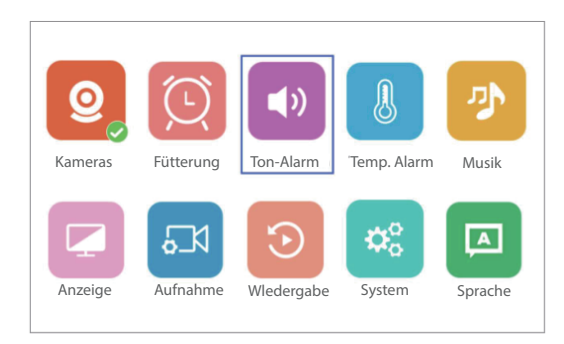

#### **Schritt 2:**

Wühlen Sie die Empfindlichkeitsstufe und drücken Siezur Bestätigung OK.

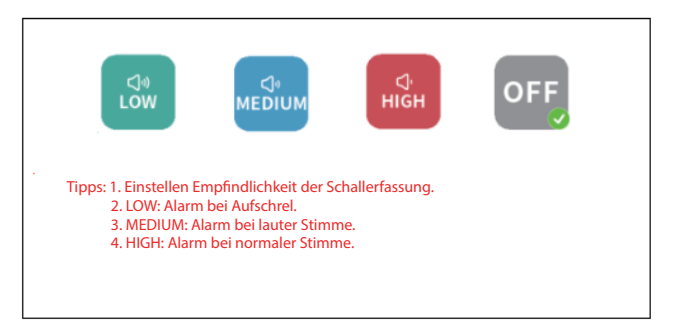

Es gibt vier Optionen zur Einstellungder Empndlichkeit der Schallerkennung: **OFF, LOW, MEDIUM** und **HIGH**. **OFF** bedeutet, dass die Tonerkennung deaktiviert wird. Wenn Sie die Empndlichkeit auf **LOW** einstellen, erhalten Sie nur dann Alarme, wenn Ihr Baby laut weint; bei **MEDIUM** erhalten Sie Alarme, wenn die Stimme Ihres Babys laut ist; bei **HIGH** erhalten Sie Alarme, wenn Ihr Baby gerade normal spricht.

### **Tipp:**

Wenn der Alarm ausgelöst wird, schaltet sich der Monitor mit einem Symbol  $\mathcal{X}$  ein und gibt einen Ton-Alarm ab. Drücken Sie eine beliebige Taste, um den Ton-Alarm zu stop pen. Oder Sie können die VOX-Taste drücken, um diese Funktion auszuschalten.

### **Temp. Alarm**

Der Monitor sendet Alarme, wenn die Umgebungstemperaturzu niedrig (< 18°C/64°F) oder zu hoch (> 30°C/86°F) ist.

#### **Schritt 1:**

Wählen Sie **Temp. Alarm** auf der Menuseite.

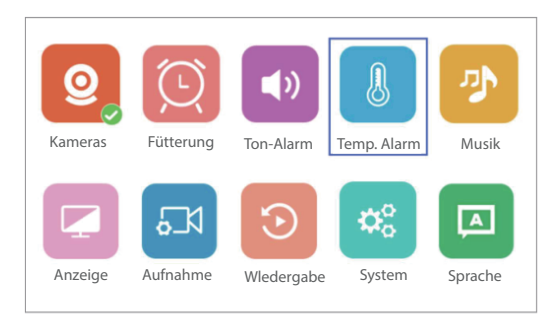

#### **Schritt 2:**

Aktivieren Sieden **Temp. Alarm** und wählen Sie den **Temp. Einheit**; drücken Sie **OK** zur Bestätigung

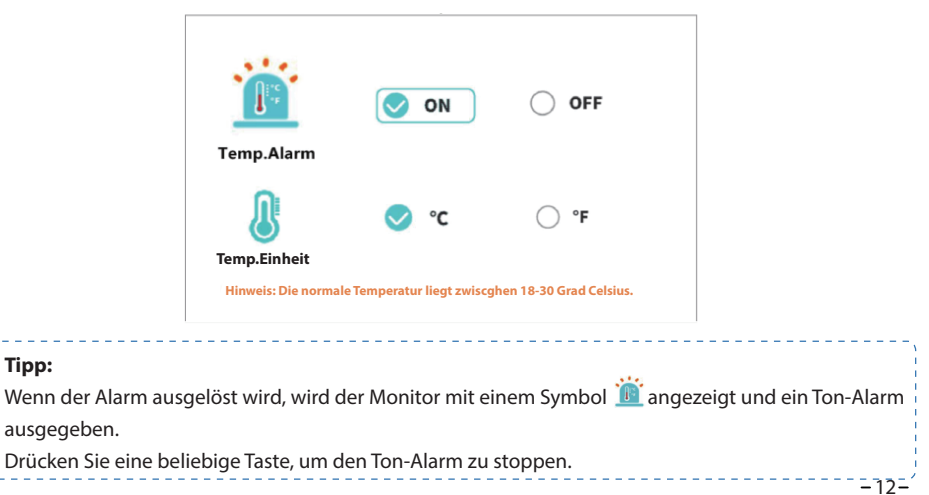

### **Musik**

Diese Funktion dient dazu, Ihr Baby bei Bedarfzu trösten. Die Lautstärke und die Art jedes Liedes sind unverwechselbar, bitte wahlen Sie das beste für Ihr Baby aus.

### **Schritt 1:**

Wählen Sie **Musik** aufder Menüseite.

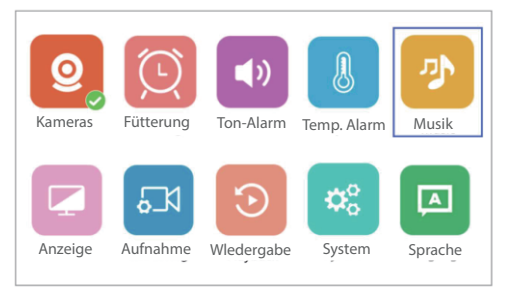

### **Schritt 2:**

Wählen Sie ein Lied und stellen Sieden Abspielmodusein; drücken Sie zur Bestätigung **OK**.

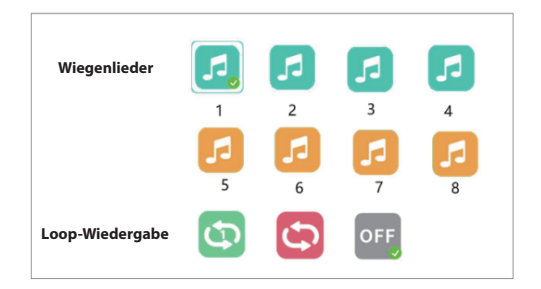

Wenn Sie ein Lied wählen, wird dieses Lied wiederholt abgespiett; wenn Sie **"Schleife zum Abspielen"** wählen, wird eine Schleife abgespie[t, werden Songs in geleichen Kategorie wiederhlot.

### **Anzeige**

Mitdieser Funktion konnen Siedie Laufzeitlhres Monitors durch Herunterfahren des Bildschirms verlangern.

### **Schritt 1:**

Wähln Sie **Anzeige** auf der Menüseite.

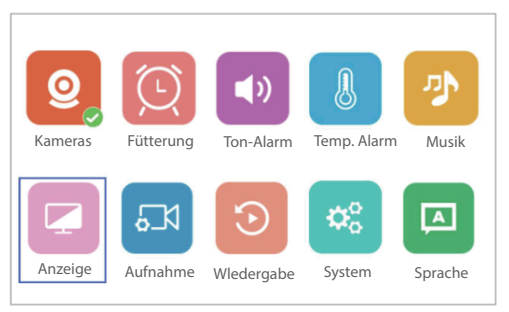

### **Schritt 2:**

Stellen Siedie Zeitdauer für den Eintrittin den Schlafmodus ein und drücken Sie zur Bestätigung **OK**.

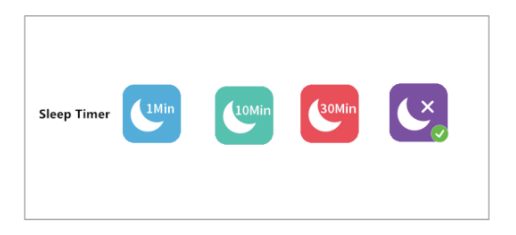

Wenn Sie **1 Min** wählen, geht Ihr Monitor nach 1 Minute in den Schlafmodus über, wenn keine Bedienungerfolgt; dasselbe gilt für **10 Min** und **30 Min**.

### **Aufnahme**

Mit dieser Funktion können Sie Videos für Ihr Babyaufnehmen. Die maximale Videolange beträgtstandardmäßig 1 Stunde.

### **Schritt 1:**

Wählen Sie **Aufnahme** auf der Menüseite.

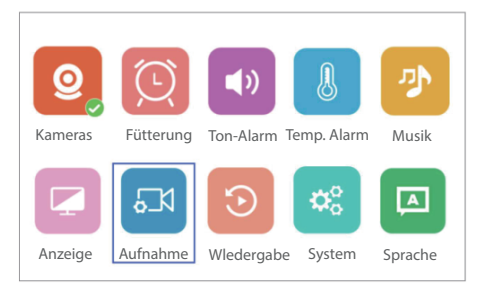

#### **Schritt 2:**

Aktivieren Sie ihn, um Videos auf dem Monitor oder der Kamera entsprechend der Installation der Speicherkarte aufeuzeichnen; drücken Sie zur Bestätigung **OK**.

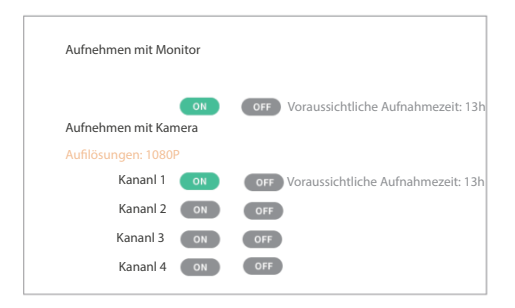

#### **Tipps:**

- Nach der Installation wird Ihre Speicherkarte formatiert, sobaid Sie den Monitor oder die Kamera einschalten.
- 2 Bitte stellen Sie Datum und Uhrzeit ein, bevor Sie die Funktion derVideoaufzeichnung aktivieren, damit Sie genau nach der Videowiedergabe suchen können.

### **Wiedergabe**

#### **Schritt 1:**

Wählen Sie **Wiedergabe** auf der Menüseite, es werden standardmäßigdie zuletzt aufgenommenen Videos auf Kanal 1 wiedergegeben. Wenn es keine Videos auf Kanal 1 gibt, wählen Sie bitte  $\cdots$ , um weitere zu überprüfen.

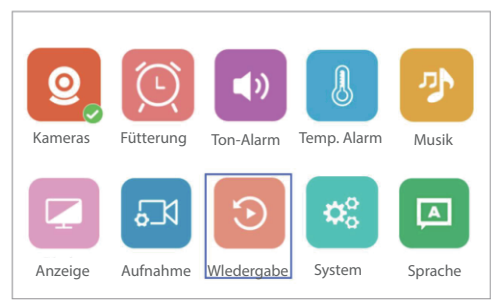

#### **Schritt 2:**

Nachdem Sie gewählt und **OK** gedrückt haben, wird eine Suchseite angezeigt. Stellen Sie Datum, Uhrzeit und Kanal ein, wahlen Sie dann Suchen und drucken Sie **OK**, um diegewunschten Videos herauszufiltern.

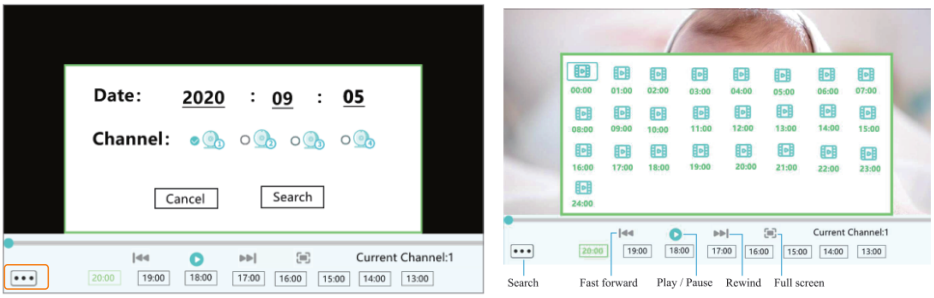

#### **Tipp:**

Auf dem Monitor aufgenommene Videos können nur über Ihren Monitor betrachtet werden und können nicht über einen Computer gelesen werden. Wenn Sie in der Kamera aufgenommene Videos ansehen möchten, entfernen Sie bitte die Karte und sehen Sie sich die Videos auf Ihrem Computer über einen Kartenleseran.

<u>e e e e e e e e e e</u> e

<u>. . . . . . . . .</u>

### **System**

Mit dieser Funktion können Sie Datum und Uhrzeit einstellen,die Sprache ändern, die Werkseinstellungen wiedertierstellen und die Software-Version überprüfen.

<u> 222222222</u>

### **Schritt 1:**

Wählen Sie **System** auf der Menüseite.

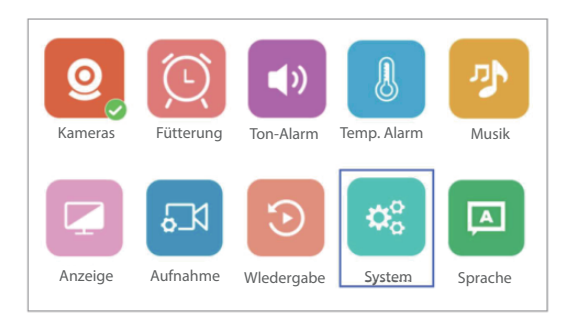

#### **Schritt 2:**

SteHen Sie Datum/Uhrzeit entsprechend Ihrer Region ein, wählen Sie Ihre Sprache und überprüfen Sie den verbleibenden Speicherplatz auf der Speicherkarte. Bei Bedarf können Sie den Monitor auf die Werkseinstellungen zurücksetzen.

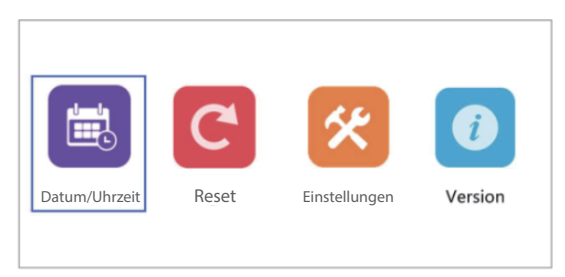

### **Sprache**

### **Schritt 1:**

Wählen Sie **Sprache** auf der Menüseite.

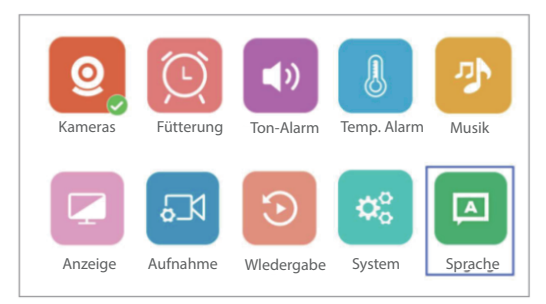

#### **Step 2:**

Wählen Sie die Sprache, die Sie benötigen. Nach der Bestätigung wird der Monitor automatisch neu gestartet.

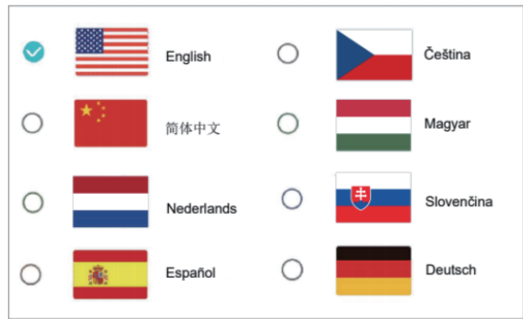

#### **Tipp:**

Stellen Sie die Sprache ändern der Sprache sicher, dass der Monitor über ausreichend Batteriestrom verfügt (die Kamera synchronisiert sich mit der Monitorsprache.)

### **Installationsschritte**

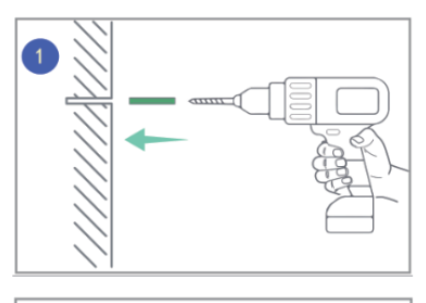

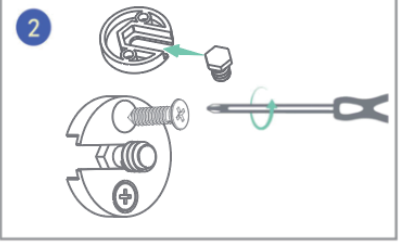

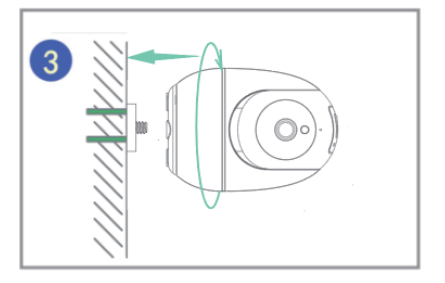

### **FAQ**

**Q:** Warum verbindet sich die Kamera nicht mit dem Monitor?

**A:** Vergewissern Sie sich das der Stecker fest in der Kamera und dem Netzteil steckt.

Vergewissern Sie sich, dass die Kamera und der Monitor innerhalb Funktionsbereich sind.

**Q:** Warum ist das Live Video verschwommen?

**A:** Vergewissern Sie sich das nichts vor den Linsen oder vor der Kamera steht.

- **Q:** Warum macht der Monitor Geräusche?
- **A:** Die Kamera und der Monitor steht zu nah nebeneinander. Stellen Sie beide weiter auseinander. Bitte stellen Sie den Antennenwinkel ein, um Funkstdrungen zu minimieren.

**Q:** Kann ich mein Baby hören, wenn ich den Bildschirm ausschalte?

**A:** Ja. Siesollten die Gerauscherkennung aktivieren. Der Monitor weckt den Bildschirm und gibt einen akustischen Alarm aus, wenn ein lautes Gerausch erkannt wird

**Q:** Warum ist das Bild schwarz - weiss?

**A:** Der Nachtsichtmodus schaltet sich ein, wenn die Kamera in einerdunklen Umgebung an ist.(Helligkeit<5 Lux)

**Q:** Wie lange bleibt der Monitor bei eingeschaltetem Bildschirm im Stand by-Modus?

**A:** Der Monitor kann ca. 8 Stunden lang betrieben werden und die Lebensdauer hangt von der Helligkeit ab.

### **SPEZIFIKATION**

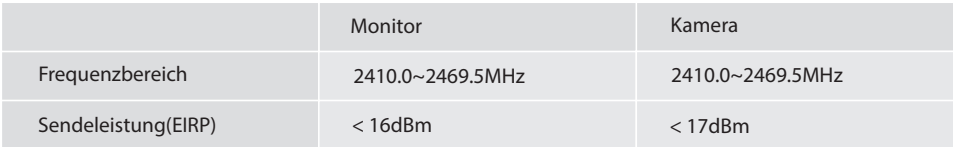

### **WICHTIG**

- 1. Eine Spannungsversorgung von 5V wird empfohlen.
- 2. Überladen die Akku nicht.
- 3. Bitte verwenden und lagern Siedas Produkt an einem trockenen Ort. Tauchen Sie es nicht in Wasser ein.
- 4. Legen Sie den Akku nicht ins Feuer und erhitzen Sie den Akku nicht. Hatten Sie die Batterievom Feuer fern. Lagern Sie den Akku nicht in einer Umgebung mit hohen Temperaturen.
- 5. Halten Sie den Akku von scharfen Gegenständen fern, die in den Akku eindringen könnten, um Explosions- und Brandgefahrzu vermeiden.
- 6. Verwenden Sie den Akku nicht, wenn ereinen Geruch, eine Verformung, ein Leek odereine andere Anomalie abgibt.
- 7. Wenn der ausgelaufene Akku versehentlich in die Augen gelangt, reiben Sie sich nicht die Augen, sondern waschen Sie sie sofort mit sauberem, fließendem Wasser aus und suchen Sie dann ärztliche Hilfe auf.
- 8. Wirempfehlen, den Akku mindestenseinmal alle3 Monatezu laden und zu entladen, wenn derAkku bei längerer Lagerungist
- 9. Entsorgen Sie den Akku nicht als üblichen Siedlungsabfall. Bitte beachten Sie die örtlichen Vorschriften zur Entsorgungvon E[ektronikprodukten.

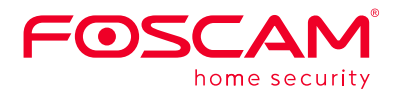

# CE FC

CE-Zertifikatserklärung Website: https://www.foscam.com/company/ce-certificate.html

Information über Exporteure: https://www.foscam.com/company/open-information.html

Hersteller: Shenzhen Foscam Intelligent Technology Co., Ltd Addr: Room 901-902, Building 1B, Xingke 1st Street, Shenzhen International Innovation Valley, Nanshan Dist., Shenzhen, 518055, China

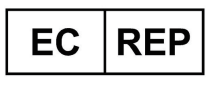

Qing UG (haftungsbeschränkt) Undinestr. 7 12203 Berlin Germany

### **www.foscam.com**

Support-E-Mail: support@foscam.com

Aufgrund kurzfristiger Änderungen könnten einige Punkte dieser Kurzanleitung möglicherweise nicht auf dem aktuellsten Stand sein. Der Hersteller bemüht sich dennoch alle Dokumentationen zeitnah anzupassen. Aktuelle Informationen entnehmen Sie bitte immer der Seite des Herstellers: www.foscam.com